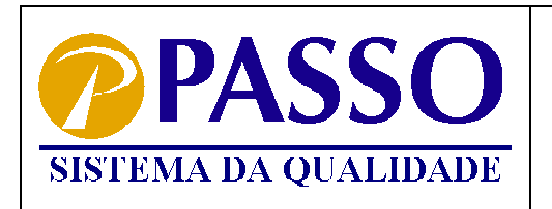

**Boletim Técnico** 

**Interface TCP/IP**

# **Introdução**

 A interface TCP/IP para equipamentos da Passo surge para facilitar a instalação e gerenciamento em uma estrutura física de comunicação amplamente utilizada nos dias de hoje. Com a nova tecnologia é agregado aos sistemas um novo conceito de programação, através da comunicação direta da aplicação em alto nível com os equipamentos (microterminais, catracas) por meio de Sockets. Em aplicações que utilizam comunicação serial (RS232 ou RS485), o software desenvolvido para gerenciar os microterminais utiliza funções da DLL ca100 para efetuar a comunicação. Já no novo equipamento com interface TCP/IP o desenvolvimento é baseado na troca direta de strings entre a aplicação e o Microterminal, não necessitando mais do uso da DLL.

 A técnica de programação é baseada na topologia cliente/servidor, onde a aplicação que gerencia os equipamentos é o servidor e os microterminais e catracas são os clientes. Assim sendo, basta que os equipamentos saibam o IP da máquina onde estará rodando a aplicação e a porta TCP utilizada. Toda a configuração do módulo TCP/IP agregado ao equipamento é descrita neste documento e deverá ser realizada conforme especificado.

### **Configurando Driver**

Este documento apresenta um cronograma para a configuração dos equipamentos Passo com a interface TCP/IP utilizando o software DS Manager da Tibbo, que está incluído no CD que acompanha o produto (TDST\_3-66.zip).

A seguir estão descritos todos os parâmetros de configuração necessários para o correto funcionamento dos equipamentos. Alguns dos itens de configuração devem ser alterados de acordo com a rede e o sistema que está sendo desenvolvido. Os parâmetros que não estão descritos na seqüência deste documento devem permanecer idênticos às figuras apresentadas.

#### **Network**

Observar o endereço de IP do equipamento, caso sua rede possua DHCP basta habilitar o DHCP que o equipamento receberá o IP automaticamente. Entretanto, se não tiver este recurso você terá que identificar um IP válido, desabilitando o DHCP e efetuando as configurações de IP, Gateway e subnet mask manualmente.

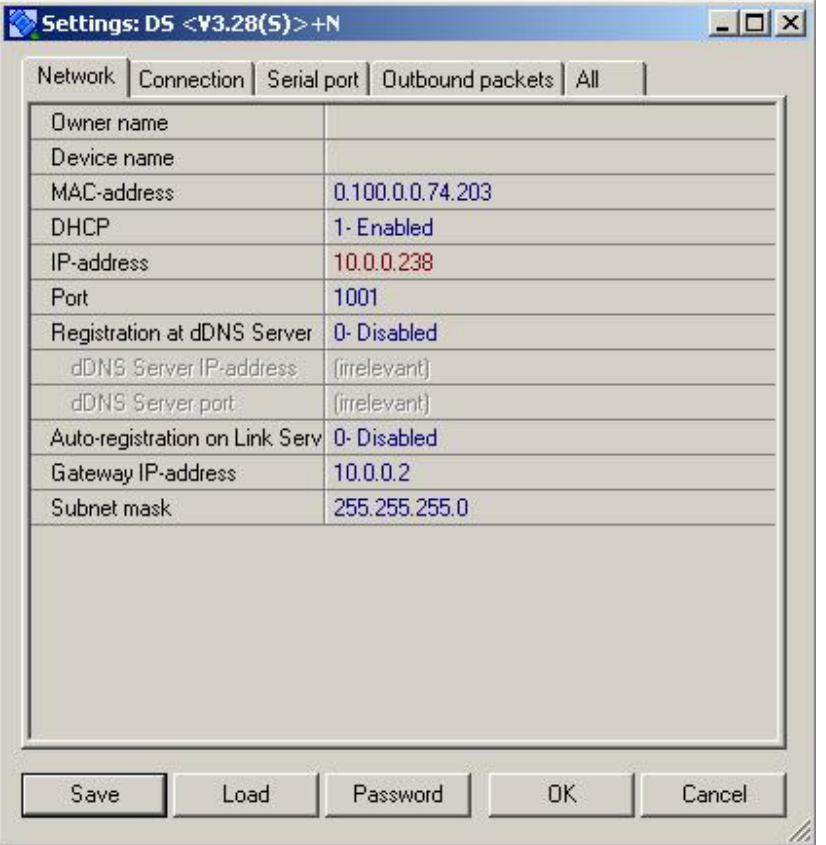

#### **Connection**

Conforme mencionado anteriormente, os Microterminais e Catracas serão clientes na infra-estrutura de comunicação, identificado pela configuração através do parâmetro Routing Mode (2- Client Only). Destination IP-Adress e Destination Port informam, respectivamente, o endereço de IP onde estará rodando a aplicação em alto nível e a porta TCP utilizada para comunicação pelos Sockets.

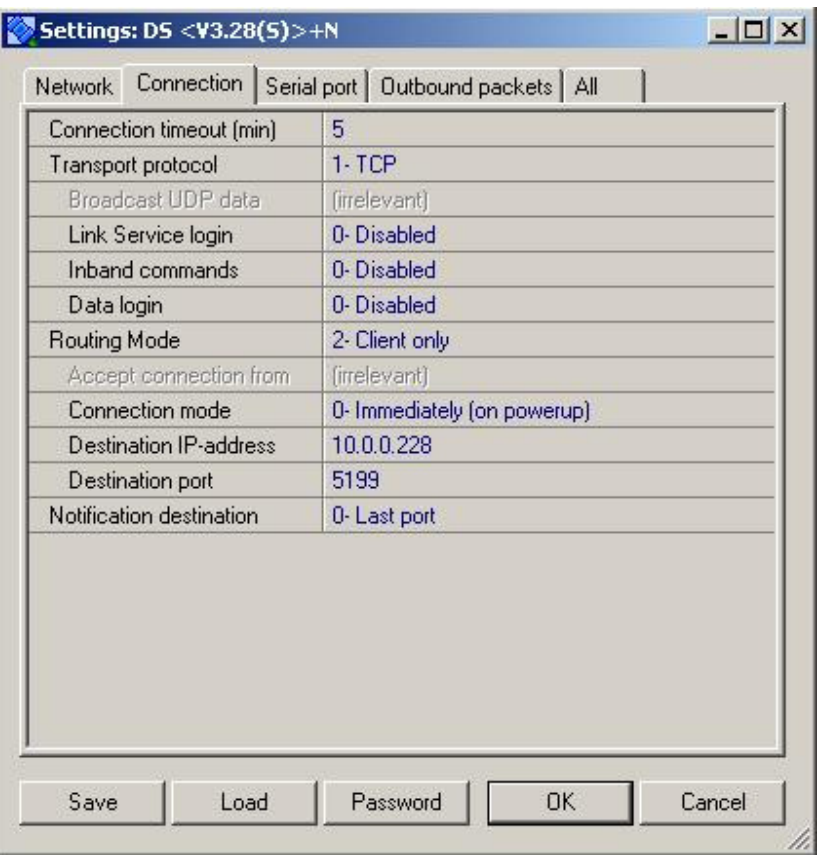

## **Serial Port**

Todos os parâmetros de configuração devem estar idênticos ao da figura apresentada abaixo.

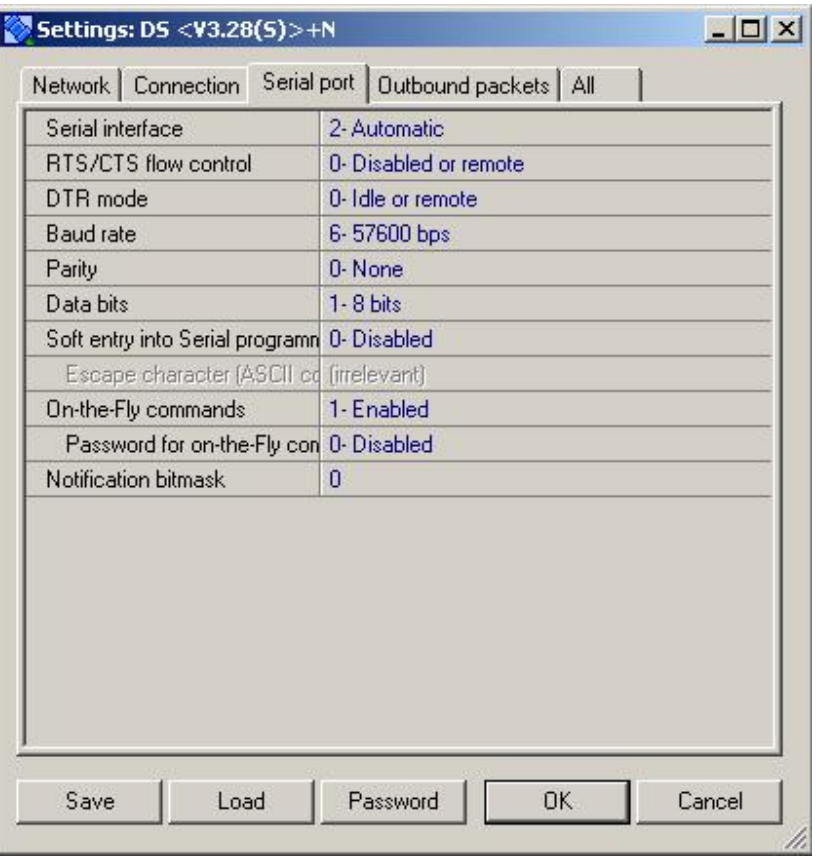

## **Outbound Packets**

Todos os parâmetros de configuração devem estar idênticos ao da figura apresentada abaixo.

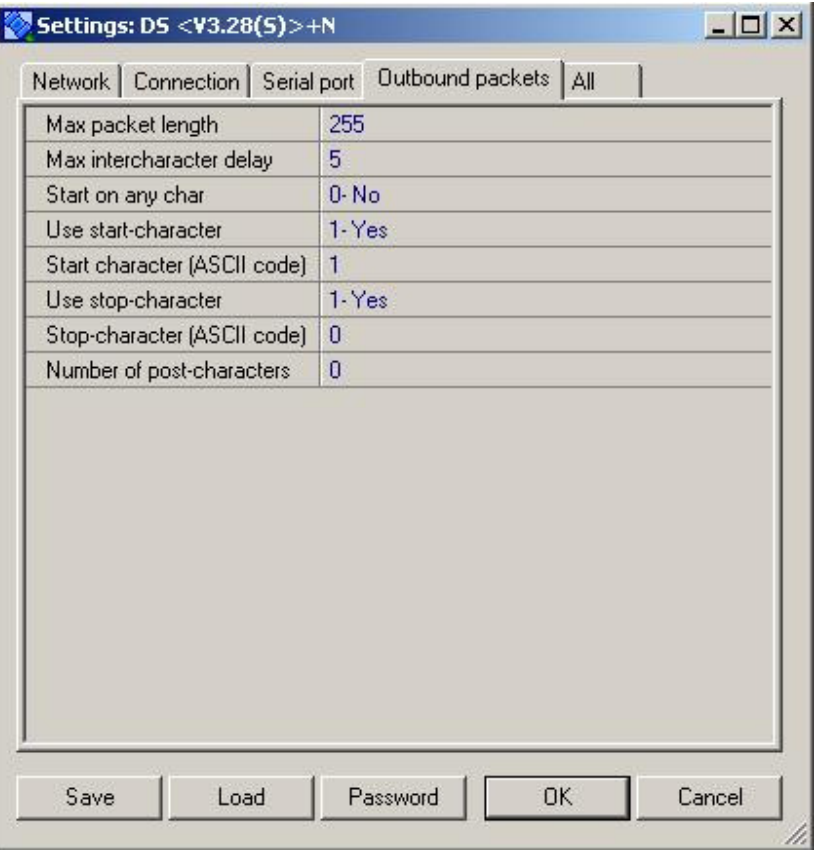

### **Aplicação Servidor**

A aplicação de gerenciamento dos equipamentos com a interface TCP/IP será responsável pela troca de strings por meio de Sockets, baseada na topologia Cliente/Servidor. Os Microterminais serão os clientes e por sua vez necessitam efetuar a conexão no endereço IP e porta da aplicação, previamente configurados conforme este documento. A aplicação implementa um servidor socket que ficará aguardando o envio de alguma mensagem do cliente (microterminal), assim que receber, processa e encaminha a resposta da solicitação. Para facilitar o desenvolvimento será disponibilizado exemplos de implementação de sockets utilizando as linguagens Visual Basic e Delphi.

### **Aplicativo Uaclip**

A aplicação desenvolvida em ato nível deverá trabalhar em conjunto com um aplicativo que roda local no microterminal desenvolvido na linguagem Uaclip. O software que roda no microterminal ou catraca é responsável por enviar/receber strings da aplicação em alto nível para desempenhar alguma atividade no equipamento. No site da Passo existe uma documentação sobre o compilador, manual da linguagem (baseada no Clipper) e exemplos de aplicativos (http://www.passo.com.br/uaclip.htm).

 A carga do aplicativo é feita diretamente da aplicação em alto nível, sendo disponibilizado o código fonte em Visual Basic.

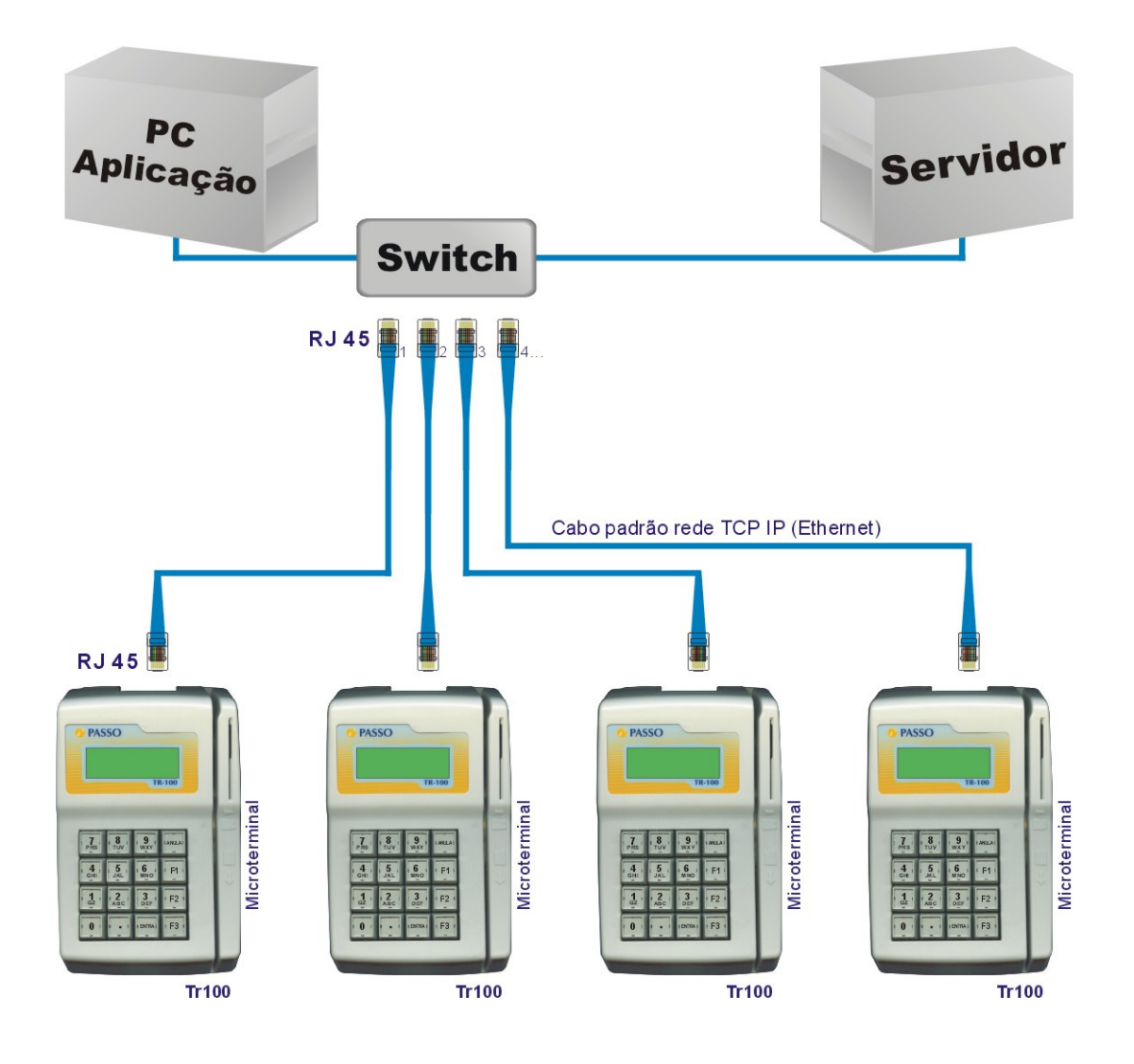

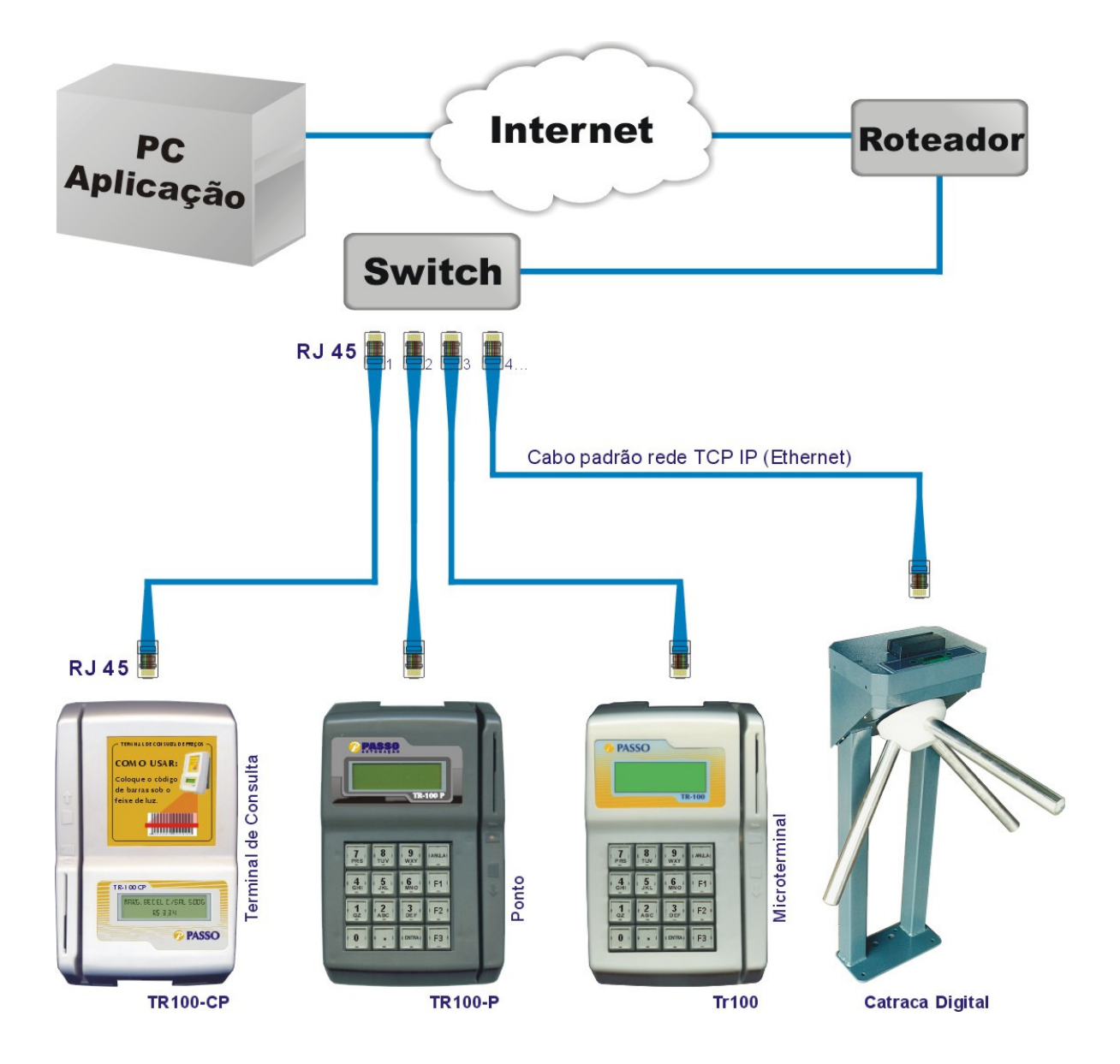